# **ANLEITUNG für die Anbieter der OBU/ZSL zur Aktualisierung des SSL-Zertifikats**

Das SSL-Zertifikat gilt für 1 Jahr ab Ausstellung und ist eine der Voraussetzungen korrekten Ablaufs der Kommunikation der IT-Infrastruktur des Anbieters mit dem e-TOLL-System. Das SSL-Zertifikat ist ein Netzprotokoll, das für sichere Internet-Verbindungen bei der Verschlüsselung auf den WWW-Sites verwendet wird, das die Transaktionen schützt und die von der Post und die WWW-Site versendeten Informationen, wie Passwörter, Logins, persönliche Daten usw. sichert.

Vom Anbieter der OBU/ZSL nicht aktualisiertes SSL-Zertifikat gefährdet die Nutzer des e-TOLL-Systems, die Funktionalitäten des Systems, darunter im Bereich des Transfers der Geolokalisierungsdaten zwecks Berechnung der Gebühr, nicht nutzen zu können.

(*Beispiel*)

Schritt 1

- gehen Sie zur Seite https://puesc.gov.pl
- loggen Sie sich in das Konto im Firmenkontext ein
- wählen Sie im Menü das Bookmark "Forms" (Formulare)
- öffnen Sie die Leiste "Forms alphabetically" (Formulare alphabetisch) und tragen Sie "ZSL105" ein
- öffnen Sie den gefundenen Link

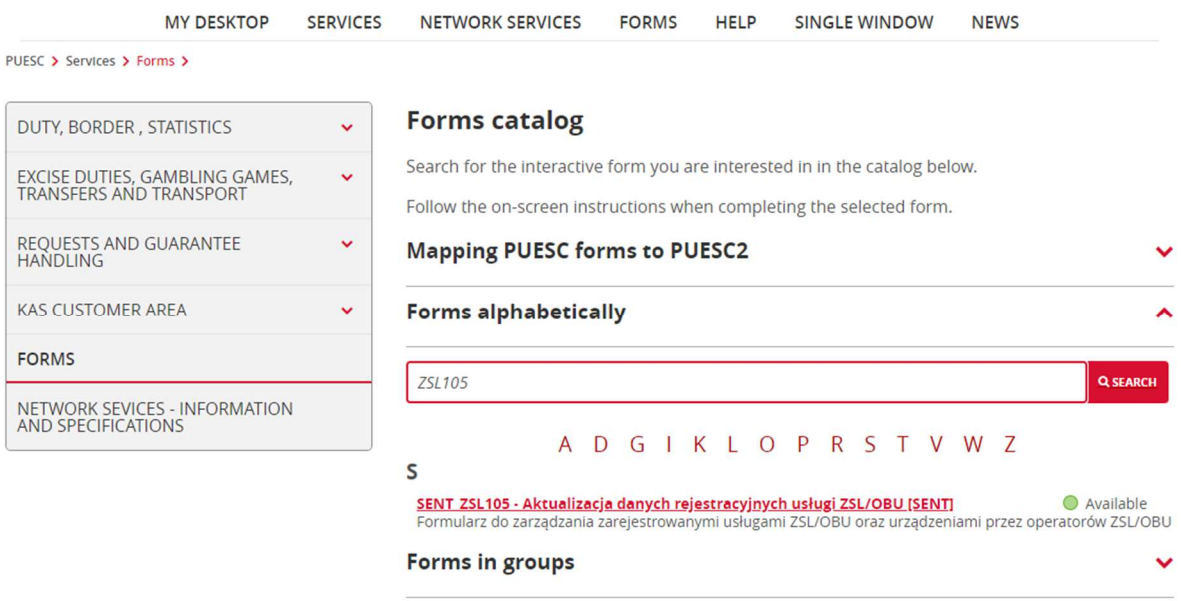

Schritt 2

- bestätigen Sie die angezeigte NIP-Nummer der Firma

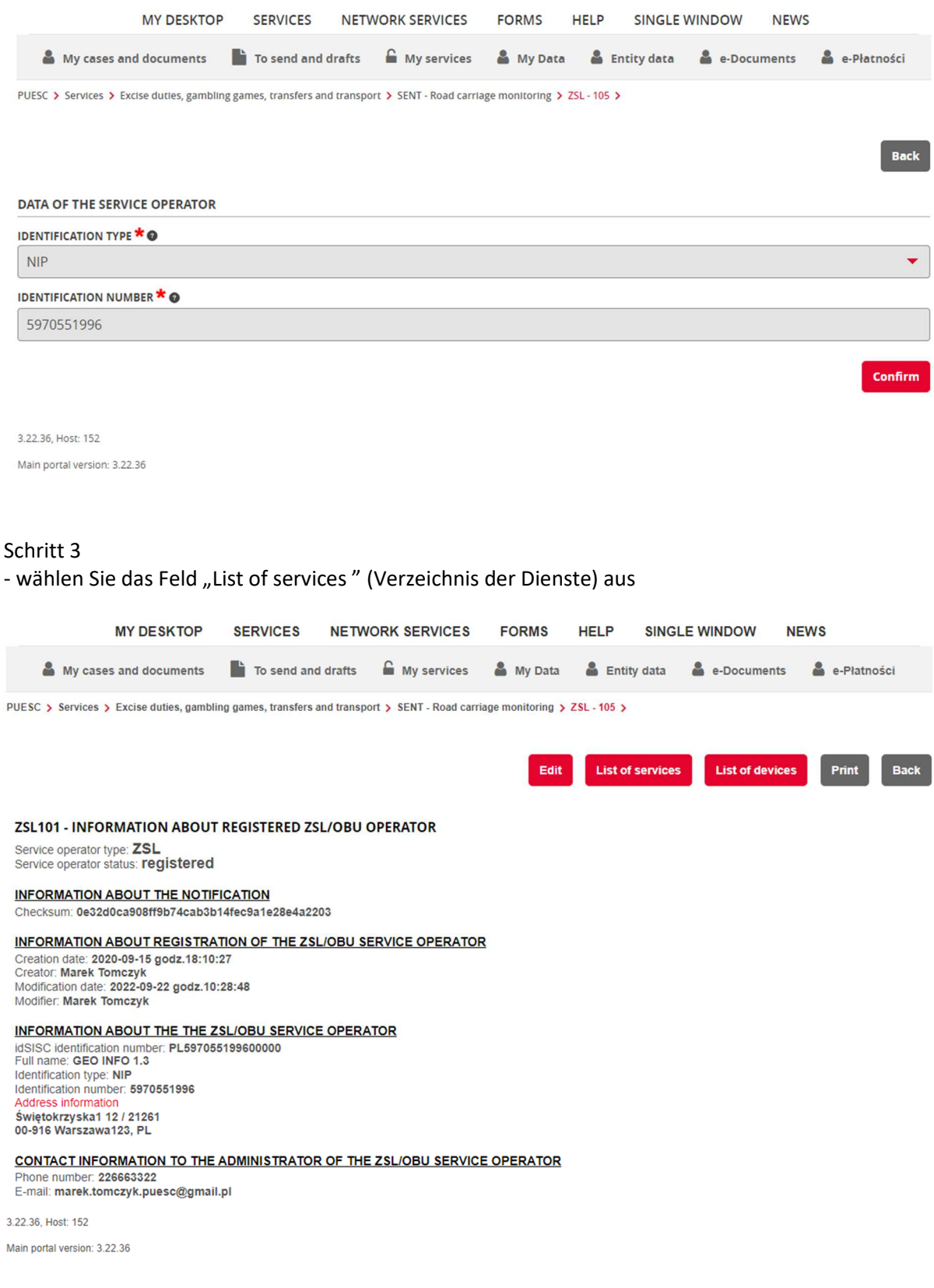

## Schritt 4

- in der Spalte "Akcja" (Tätigkeit) wählen Sie die Ikone, die bei der Dienstleistung, die Sie aktualisieren möchten, steht (Dokumentensymbol mit dem grünen Vergrößerungsglas)

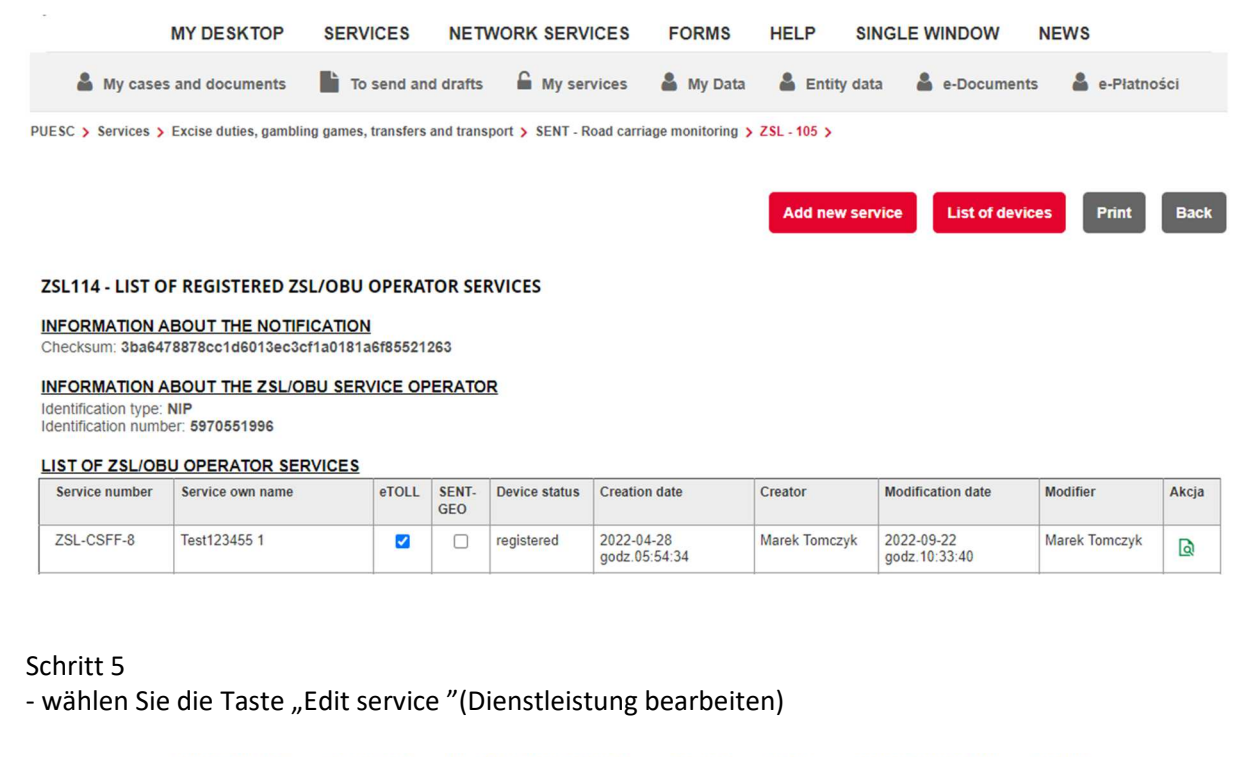

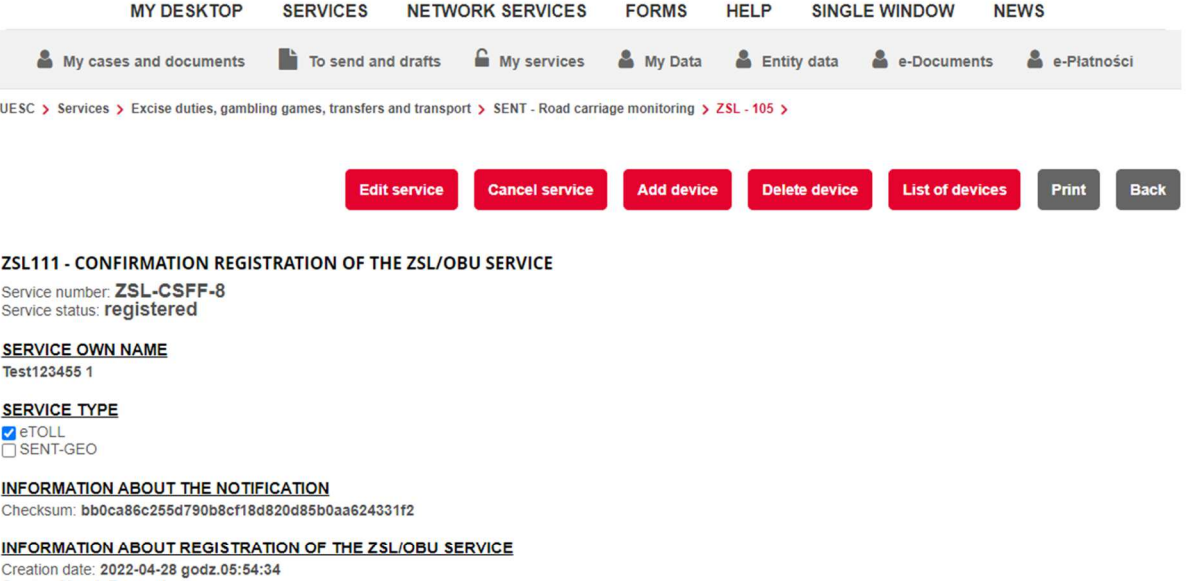

Creator: Marek Tomczyk<br>Modification date: 2022-09-22 godz.10:33:40 Modifier: Marek Tomczyk

#### INFORMATION ABOUT THE ZSL/OBU SERVICE OPERATOR

Identification type: NIP<br>Identification number: 5970551996

URL ADDRESS OF THE ETOLL SERVICE DEDICATED TO COMMUNICATION WITH THE ZSL/OBU SERVICE https://spoe-dev.il-pib.pl:8443/zsl/ssl/68c9435b-3288-470a-9882-1e2493fd6876

IPV4 ADDRESSES FROM WHICH THE ZSL/OBU SERVICE WILL TRANSFER DATA TO ETOLL / SENT-GEO SERVICE IP:222.111.111.222

CLIENT CERTIFICATE ISSUED BY THE ETOLL / SENT-GEO CERTIFICATION CENTER (ENCODED IN BASE64 FORMAT)

JTTWJtcnNveHoxVm9ac3B6WnFkNk5uSXIPOEJYNIpyTkEKZ2VGUUVkamZJRjkwbXJnQ0VNNIBIZIINV2N2NkdzMEFOZkt0VHZXaW9leE1kQ0FLKzk1SUVXT3dKbXhFay95ZAp6aE9BV2I2dGh5OTVvOStVeC9vaDByYVhoZTRJa3FDTjRUY 

Schritt 6

- im Pkt. 4 (*A request to sign and issue a certificate for the domain indicated by the ZSL/OBU services operator, Forderung der Unterzeichnung und Ausstellung des Zertifikats für die vom Anbieter der Dienstleistung ZSL/OBU genannte Domain*) der angezeigten Ansicht ((*ZSL112 – UPDATE DATA OF A ZSL/OBU OPERATOR SERVICE, Aktualisierung der Daten der Dienstleistung ZSL/OBU des Anbieters*) fügen Sie eine neue CSR (CERTIFICATE SIGNING REQUEST, Forderung der Unterzeichnung des Zertifikats)

- auf dem Formular ZSL112 wählen Sie die Taste "Save" (Senden)

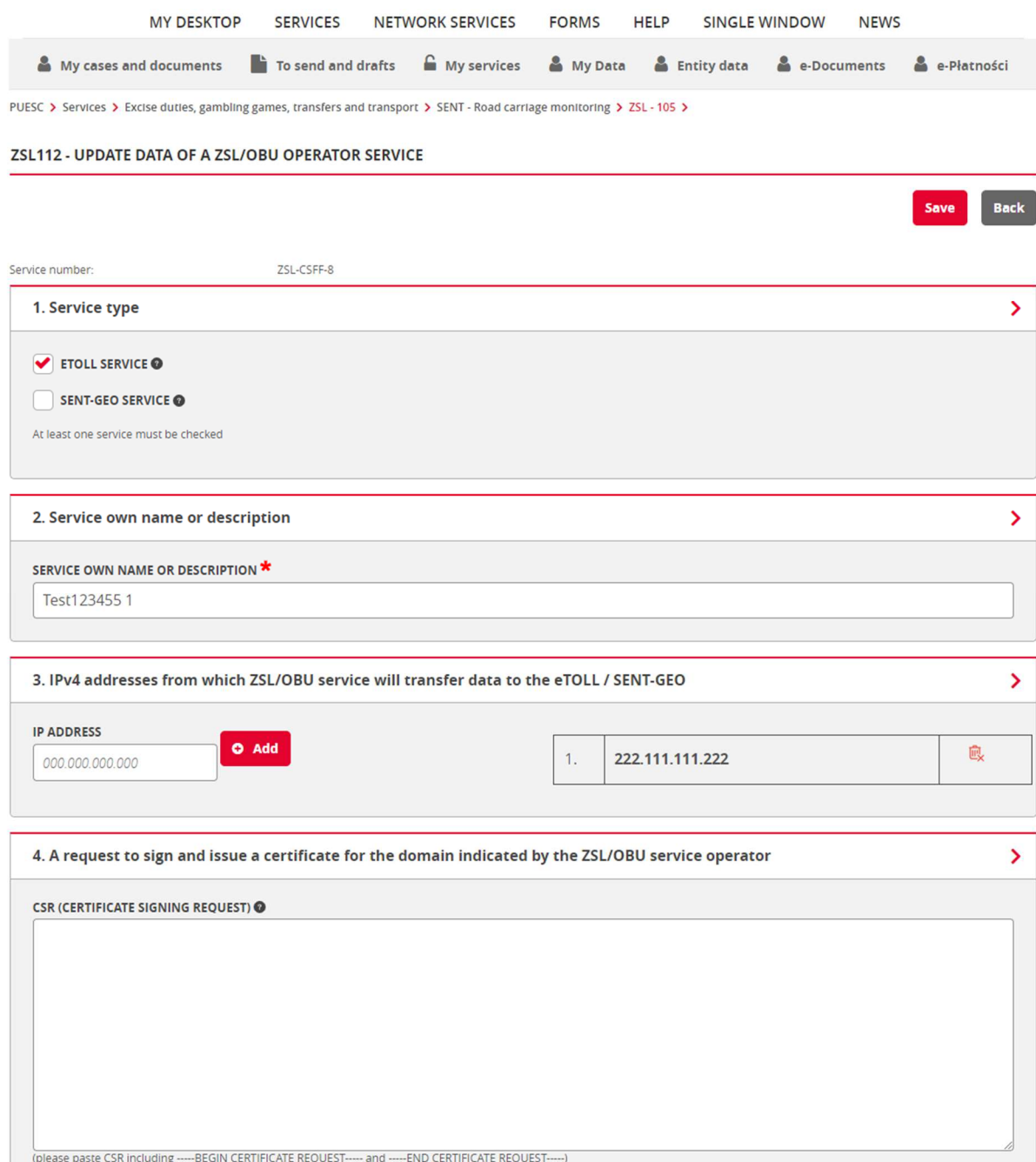

Schritt 7

#### - Erhalt der Bestätigung der Aktualisierung der Dienstleistung

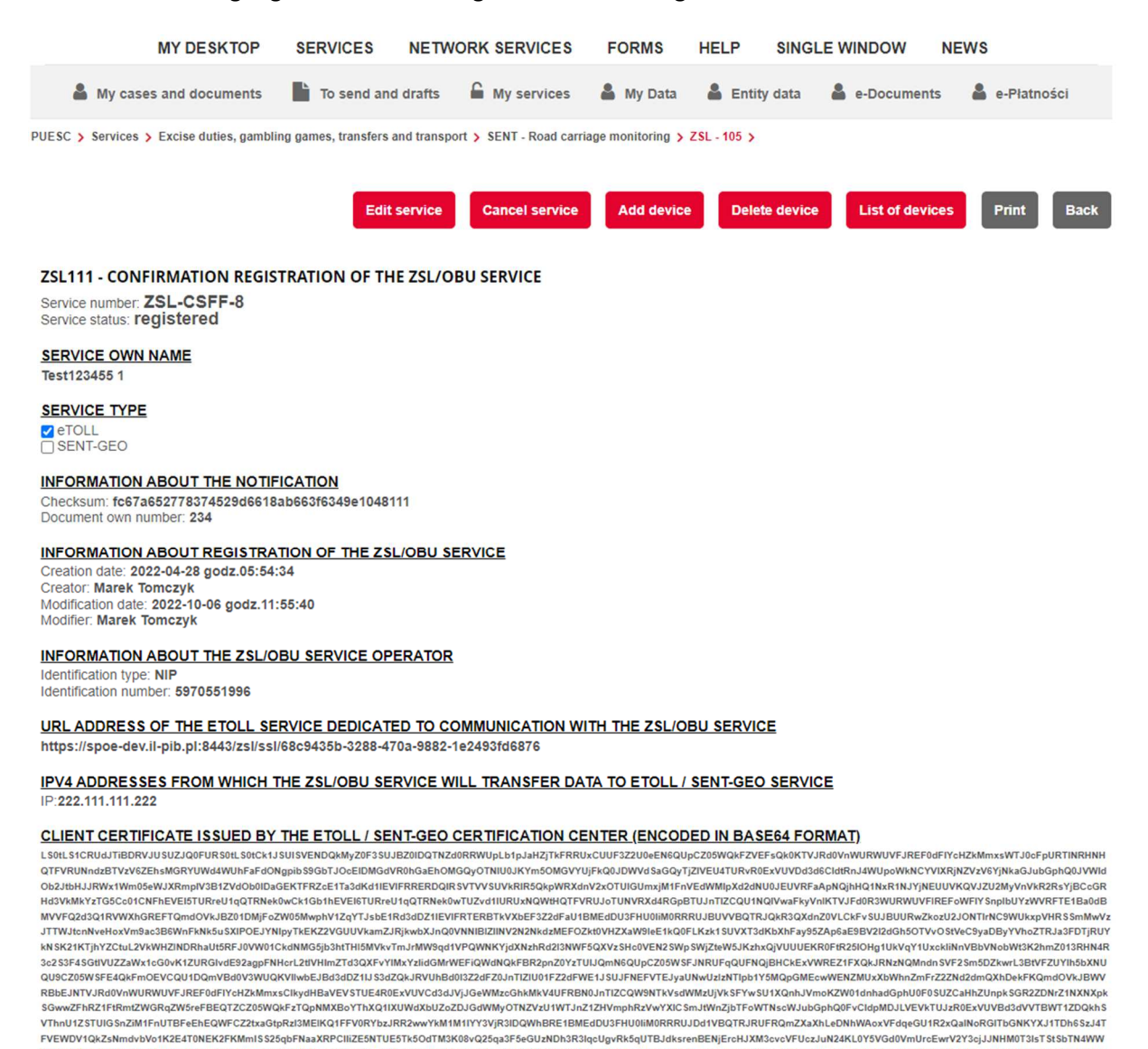

# ZUSATZINFORMATIONEN

Der Nutzer füllt die Felder des Formulars. Im Feld **A request to sign and issue a certificate for domain indicated by the ZSL/OBU service operator** (Forderung der Unterzeichnung und Ausstellung des Zertifikats für die vom Anbieter der Dienstleistung ZSL/OBU genannte Domain) fügt er die CSR (engl. Certificate Signing Request) ein. Die CSR generiert sich anhand des Privatschlüssels. Mann kann dazu openssl (www.openssl.org) nutzen. Wenn der Benutzer schonen einen privaten Schlüssel hat (z.B. Datei private.key), wird das Befehl im Linux-Milieu folgenden Aufbau haben wird:

RKSmNXbVJDQ1E3R05WRGs5Ry9SRURxRUZaNjc0ZHNWQgoyVllpbjMyS0VEQkFlRjdQVGRtaEt6eWQxN1drWWZJMzN2QVpEQjcwbWRpTDBwTnYzOGdYUIE5ejA40E9DcnBSClp2M0tlcGd3QWU4QlE4YngvQllMSFN5UEJyYIdaVLJBS

k5qUTBJdksrenBENjErcHJXM3cvcVFUczJuN24KL0Y5VGd0\

JrcEwrV2Y3cjJJNHM0T3IsTStSbTN4WW

1. Openssl req –new –key private.key –out certificate.csr

Falls der Benutzer keinen privaten Schlüssel hat, kann er ihn generieren, z. B. bei:

2. openssl genrsa -des3 -out tech-private.key 4096

(Länge 4096 Bits gibt besseres Sicherheitsniveau als der Schlüssel 2048).

### Beispielhafte Datei mit einem privaten Schlüssel zeigt die Abb. 4 unten.

-----BEGIN RSA PRIVATE KEY---

MIIEowIBAAKCAQEA77EQo66h5dj4n0wrgLG8J9JTheXkIHnyHdCeoh/oXt+cSAua SvEsSeMUYYdw4fCOWeHUe55qNSphHeumgNZnvDP9vM4b+ZDWhhHeToWvwvY5iNXB 1mKuux1XP0tCsHXqPJOezrcbMTi5pM0QU9Fc4KKOpqIV65pjJ4IinMRlD4G3cPBD dOOZgSmX7tHp97q+PbVbWwvUq6eISxsqQl6SZTbAoilaG8HgIO+5i2RRdZOFj++7 KGFjwEl+UxDgsNaSp7Au/UGUCzH5liQIh9N3Kfj+cGgroGv5q66kUI27d5VTZjyf kW4k8qvltwueKScsc9/Ordlr6YopGq5xwQr+TOIDAQABAoIBAQDePSF9cqTf9X4I TVgkl6cqkQQqSU5sokTQSidbkRQmKlS/JCrqQ5VZ6Ldz+1260DCYiiA2qlpdcy7a zCz0lldhtHsWfVBI5HdTleu2iJO/8Iq2DGQOqC8chQbpQ8HQ1WqVIBaF+ha3W64d VJ1H7f4ctfxoGi8S5XH8Jtgg3JoLdeH9YgaNzO2LKSx91/PxO6J7sLva82KKUBrp M3AOumtEt0YRy57JkV7j1YeYUFLpWT7cR5rh2c2s5r1fQTGQjQorWBu/e4Po7PMn Vbp/qDBqnifemd/dxDWydtXtJukplmLdUSK15jAXApr2ZSXZ56espTnuIxkkvuzZ mnyl5mItAoGBAP34wh8DZwvUeKIn408osSQzHEtMnefIMB0u0yoj94RQZuv8VwAR eoTeFIEPOQqgdB7MSgkgZpNuyYxW+OrQI4mMl9Wh9DyHwnWTxNO7pDJEb6BCukQb /+bdjLSytmDyVhkGMlMQ1E017MdncrQRSURvByNRXbDzzoP7wlL2bASTAoGBAPGb HIDD1xcHZkdOWNof2RDE+UbgaU86aI3dtGSsoTo6bmPkXxfe6PJPu8pLwzhVOafZ EXH4qJ9CiOE4r6PelyA944KDwx8mlBsU7E6fEchJaR6xykW8u25Nr5P304szxCTI 987eJmQq+BGUUp7LqC/Q1cpiR7yyP+h5CNNkAp2fAoGAEcSaiCLrzacSvX1+6KXX Jsowm5ADqBiYTSJeqZ88jNQ3LyFbUNToNm13D8Rp4DVzikgOke7jXkMs9JWNGphv NAtTAA4xkR6KW0F4Trvc8+tXx+WDNIqk75jmZCnwmn25ykxlruwJflA97YFuQ+zF rHT8Edt6a4vTEebGJJm62uMCgYA06NMFH9AmqugrFW0/llmh4oD01JB7WT8sUjD/ Gw7zwXqLSCfLAnXhGrT1SEIoRAGsUE0RuHK07c0sBU3xhP1zghoqqtpAKCKnC530 WcF7KxhqMGUrqHlLXpfkv5EEGwIJTD14hA3EQeSxdNnjDI216ufiukMbf62fK2JT aMNp4QKBgDxQkHSX8E7FhlUijf3C8IMZsZ7frzCbdIfNX6/PcVrcx3UKSVWmB9/v auOMEHZmoo/FRZXdcZPI0wzcGb4oz4few2Dp2savew5QEGq4v3DZDEhGK5X7Yc+M skL3MCgqGqVN1+fV4uFHzGqPpMKMX2HUKlpLTVWNvswe0SBf25U5 -----END RSA PRIVATE KEY-----

#### **Abb. 4. Beispiel einer Datei mit privatem Schlüssel**

Beispiel einer Datei mit CSR zeigt die Abb. 5.

```
----- BEGIN CERTIFICATE REQUEST-----
MIIC1zCCAb8CAQAwqZExCzAJBqNVBAYTA1BMMRQwEqYDVQQIDAtNQVpPV01FQ0tJ
RTERMA8GA1UEBww1V0FSU1pBV0ExDDAKBqNVBAoMA05JVDELMAkGA1UECwwCWjYx
FzAVBgNVBAMMDnd3dy5pdGwud2F3LnBsMSUwIwYJKoZIhvcNAQkBFhZlLmtsaWlh
c2FyYUBpdGwud2F3LnBsMIIBIjANBqkqhkiG9w0BAQEFAAOCAQ8AMIIBCqKCAQEA
77EQo66h5dj4n0wrgLG8J9JTheXkIHnyHdCeoh/oXt+cSAuaSvEsSeMUYYdw4fC0
WeHUe55qNSphHeumgNZnyDP9vM4b+ZDWhhHeToWvwyY5iNXB1mKuux1XPOtCsHXq
PJOezrcbMTi5pM0OU9Fc4KKOpgIV65piJ4IinMRlD4G3cPBDdOOZgSmX7tHp97g+
PbVbWwvUg6eISxsqQl6SZTbAoilaG8HgIO+5i2RRdZOFj++7KGFjwEl+UxDgsNaS
p7Au/UGUCzH51iQIh9N3Kfj+cGqroGv5q66kUI27d5VTZjyfkW4k8qvltwueKScs
c9/Ordlr6YopGq5xwQr+TQIDAQABoAAwDQYJKoZIhvcNAQELBQADqqEBADjODull
Wqp2GJ/8nam/bjnh2WNSczQ0FjQ6IiK/+rh1BfOREky0J9cz+hRsZt5m9D8UVWkC
u4a/iJicrMZHPhTbC9tKuAk2c29ErxKJeSXr/anRKg9EbD7AB4RFmEjsJo/yRauL
oHetcTqxNPDBspkCmo2eRrKb2LdhCGFQRG4Wx/Gg6iuzd7zZKnOVKMuELpOP/vTz
Gu6QUDi2kpg/cr5A1rwq4d5uIEaglvi9G8YXNa/wkqOrNsuP660Wj8u9QgIWpWdV
ikYJShaHRHFxk3Qr//3P31g0vgc4AuDcs/r4aOlET7dzuIt0qZymoQKPuOwXpfgY
gxjEmtwLRv5BgM8=
-----END CERTIFICATE REQUEST-----
```
**Abb. 5. Beispiel einer Datei mit CSR**

Mehr finden Sie unter:

https://tech-itcore.pl/2012/07/04/generowanie-wlasnego-certyfikatu-ssl/ https://uk.godaddy.com/help/apache-generate-csr-certificate-signing-request-5269

Im Formular **muss die Angabe der E-Mail-Adresse**, auf die der Benutzer das Formular mit der Antwort erhält, möglich sein.

Im Formular mit der Antwort erhält der ZSL-/OBU-Anbieter ein Client-Zertifikat, das im Format base64 verschlüsselt ist.

Es ist zu entschlüsseln. **Man soll keine Linie BEGIN/END CERTIFICATE hinzufügen**, es ist lediglich ein Tool, das in Base64 verschlüsselten Text entschlüsseln kann zu verwenden, z. B.:

- 3. Notepad++ > Plug-Ins > Mime Tools > Base64 Decode
- 4. openssl base64 -d -in datei mit kodiertem zertifikat.txt -out certyfikat.pem
- 5. Seite https://www.base64decode.org/
- 6. Certutil -decode datei\_mit\_kodiertem\_zertifikat.txt certyfikat.pem (für Windows bei Nutzung der Eingabeaufforderung).

Beispiel eines Zertifikats in Base64 zeigt Abb. 6.

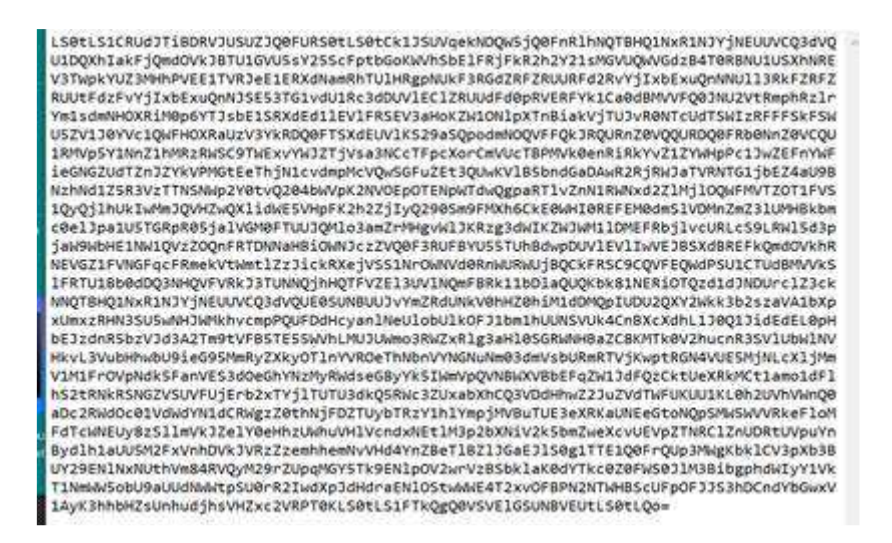

**Abb. 6. In Base64 verschlüsseltes Zertifikat**

Beispiel eines im Format PEM (eng. Privacy-Enhanced Mail) entschlüsselten Zertifikats zeigt die Abb. 7.

----- BEGIN CERTIFICATE-----MIIIdjCCBF6qAwIBAqICBEOwDOYJKoZIhvcNAOELBOAwqe4xCzAJBqNVBAYTA1BM MRQwEgYDVQQIDAttYXpvd2llY2tp2TE9MDsGAlUECqw0SW5zdHl0dXQqxYHEhWN6 bm/Fm2NpIC0gUGHFhHN0d293eSBJbnN0eXR1dCBCYWRhd2N6eTE8MDoGA1UECwwz WmFrxYJhZCBaYWF3YW5zb3dhbnljaCBUZWNobmlrIEluZm9ybWFjeWpueWNoICha LTYpMSkwJwYDVQQDDCBTRU5UIEdFTyBJVEwqWlNMIFRlc3QqTGV2ZWwqMSBDQTEh MB8GCSqGSIb3DQEJARYSc2VudGdlb0BpdGwud2F3LnBsMB4XDTE4MTAxODA3MDIw NFoXDTE5MTAxODA3MDIwNFowqZExCzAJBqNVBAYTA1BMMRQwEqYDVQQIDAtNQVpP VOIFQOtJRTERMA8GA1UEBww1V0FSU1pBV0ExDDAKBgNVBAoMA05JVDELMAkGA1UE CwwCWjYxFzAVBqNVBAMMDnd3dy5pdGwud2F3LnBsMSUwIwYJKoZIhvcNAQkBFhZl LmtsaWlhc2FyYUBpdGwud2F3LnBsMIIBIjANBgkghkiG9w0BAQEFAAOCAQ8AMIIB CgKCAQEA77EQo66h5dj4n0wrgLG8J9JTheXkIHnyHdCeoh/oXt+cSAuaSvEsSeMU YYdw4fC0WeHUe55qNSphHeumqNZnyDP9vM4b+2DWhhHeToWvwyY5iNXB1mKuux1X POtCsHXqPJOezrcbMTi5pMOQU9Fc4KKOpqIV65pjJ4IinMR1D4G3cPBDdOOZqSmX 7tHp97q+PbVbWwvUg6eISxsqQl6SZTbAoilaG8HgIO+5i2RRdZOFj++7KGFjwEl+ UxDgsNaSp7Au/UGUCzH51iQIh9N3Kfj+cGgroGv5q66kU127d5VTZjyfkW4k8gvl twueKScsc9/Ordlr6YopGg5xwQr+TQIDAQABo4IBdzCCAXMwCQYDVR0TBAIwADAd BgNVHQ4EFgQUgzh3qIG1qOBurhVB9SH5iJ4nIUswDqYDVR0PAQH/BAQDAgXgMBMG A1UdJQQMMAoGCCsGAQUFBwMCMIIBIAYDVR0jBIIBFzCCAROAFCwa4qqUtt+fYqFf dRdBtFwmNS1poYH2pIHzMIHwMQswCQYDVQQGEwJQTDEUMBIGA1UECAwLbWF6b3dp ZWNraWUxETAPBgNVBAcMCFdhcnN6YXdhMT0wOwYDVQQKDDRJbnN0eXR1dCDFgcSF Y3pub8WbY2kgLSBQYcWEc3R3b3d5IEluc3R5dHV0IEJh2GF3Y3p5MTww0gYDVQQL DDNaYWvFgmFkIFphYXdhbnNvd2FueWNoIFR1Y2huaWsgSW5mb3JtYWN5am55Y2gg KFotNikxHTAbBqNVBAMMFFNFT1QqROVPIE1UTCBSb290IENBMRwwGqYJKoZIhvcN AQkBFg16NkBpdGwud2F3LnBsggIQAzANBgkqhkiG9w0BAQsFAAOCBAEABn/BJ7HT zSV+69+Q2uzWos+6tubKzJ8Eqv74s281WPhCGrYED2FID/3qLCN8kV+CpUoVaYoz PWwr/o0ednRDE/AIf2WnYbl3UDxeWIFuSKx+kty+NvqCaq9JflrmjZWs6evZaRMs xbYj0pju/cIg2PPj6UNH0hwdX6yjvO8vRS25JWY4UFOekT5I6BMjfAEUbi75YXyK yHkdhLriwgRlHeQ4RVcodrPpn3+ojf07eidv3omHgQ7JmsGYCKu5ut4H7sGdOp28 tCuE0/IsrL7y4Suxo2uAR5RcW4COEPMtBkJh3XVvAYqKtH9dhGHu3ncR3F3T1qCO NSxRJ5JoNPxKTH4Pc8y/Ewalp+YX3wVijzeE8t2blb6aZOcY+Hj2RA9Y13uG8ODb kRFcwP40Ht449Z2R/cZXkt23oC80uG1WQmzkz5BH6ZPuacQLdqEZ9ImTpcyUWE2A rblxdNRB15QnzvFVBaXvBhzROgB812tArfMCIfVxlYwCTZvajnDyWbm51QwWcXUv jdZn3vwsPYru0/ImhN0ulP+YB1/XA09nfcTUax8pWmoJJvSqYLx8Y5fnYsEGD+Be vbOI6JnX3ENhDo0Ewx5J2EEwxIVSrNjQ+cTIaYOjXLfoXWyZvwjiACzuoUNfBhMd oewlndkKjaOJFonsjprXzQOUqxwff87nnW/ALq/mbBK+YRQNA3MZhrS437En57Z/ GGbopAOl3SzYMqVXQ8BNgpPadYX/jCYX5x3C9S7QQMeWLzFj7CuR+U7KckDjNghi vOnYclygaL4ofzZHwAEznYmlnyoLcNUDnNBmiGSSMRWp9n1+WMhD6VJJjKLn8Tpi 10V1EwvYubuOL4kX/56PxBa9ePXE/I4tYbF+9AGNsoHEs1E1D5qN3yd13SqpHnR7 ueqBsmX+7yCq6KaNFmiiJhKHkO+Lq+6WY1hjcNUh7pp8cOZdAVFDNOiaOYdhCxU3 9u+FkpDYb01/sYjoVtKatwk+FEOmoa/fQIcrmllAbvmk/J8XYf+SHmUR5h9pU0sv hHmTUharftgtUjrktgBWWltNHqP+Fwk8tpsWh4M4r6cMJlShxJ+Xc+cfgTiJwcvE otXX6Sc2qlFm0gwUM1LNvJmN3zaycaaYjaHvIgiz8CVPomVaAtsaG7Oe9jRY74Ol 1kE47PRG3yGG456Rny1Wv38XBNpiWtTe+6NwlIEHSOPGIIpIuJnxsniO7bR1terY i7m2nzPvbI9Qn/bFMlLNVjU51UR5RcFtb/p++pvlQuX5cf/rNAnStBJT5mxdP7Du m+TyEWxCMZWZI+h+OokJWmPqKBnG4tsTQhceiP7W2qZisOjZkl62u/V6+ooQP891 AEtZaGkLC+Y/lg= ---- END CERTIFICATE -----

-----REGIN CERTIFICATE-----MIIKwjCCBqqgAwIBAgICEAMwDQYJKo2IhvcNAQELBQAwgfAxCzAJBgNVBAYTAlBM MRQwEgYDVQQIDAttYXpvd211Y2tp2TERMA8GA1UEBwwIV2Fyc3phd2ExPTA7BgNV BAoMNEluc3R5dHV01MWBx1Vjem5vx2tjaSAtIFBhxYRzdHdvd3kqSW5zdH10dXQq QmFkYXdjenkxPDA6BgNVBAsMMlpha8WCYWQqWmFhd2Fuc293YW55Y2ggVGVjaG5p NV31ebn1iaChek0i02KTEeMBeCA1HEAeeHH0VOVCBURHReSVRMTE1

### **Abb. 7. Beispiel eines entschlüsselten Zertifikats**

Nach Entschlüsselung erhält man eine Datei, die max. drei Zertifikate im PEM-Format enthält:

- 1. Client-Zertifikat,
- 2. Zertifikat CA (Autorisierungs-Zentrum) Niveau 1, das das Client-Zertifikat ausgestellt hat,
- 3. Zertifikat CA (Autorisierungs-Zentrum) Niveau 0, das das Zertifikat Niveau 1 ausgestellt hat.

Jedes Zertifikat beginnt und endet mit folgenden Linien:

-----BEGIN CERTIFICATE-----

-----END CERTIFICATE-----

Diese Linien bedeuten Anfang und Ende der jeweiligen Zertifikate.

Umfang und Art der Nutzung der Daten, die zur Sicherung der TLS-Kommunikation verwendet werden, sind unterschiedlich und hängen vom durch die Einheit verwendeten Systems / Anwendung. Typische Anforderungen an SSL/TLS-Tools/-Komponenten umfassen jedoch Verwendung folgender Elemente bei der SSL-Authentifizierung:

- 1. Client-Zertifikat;
- 2. Privater Schlüssel der die Möglichkeit der Nutzung des Client-Zertifikats nur durch die Einheit, der über ihn verfügt, sichert;
- 3. Zertifikatskette (eng. certificate chain), die das Client-Zertifikat als durch korrektes Autorisierung-Zentrums authentisiert und Folgendes enthält:
	- 1. Zertifikat CA (Autorisierungs-Zentrum) Niveau 1, das das Client-Zertifikat ausgestellt hat,
	- 2. Zertifikat CA (Autorisierungs-Zentrum) Niveau 0, das das Zertifikat Niveau 1 ausgestellt hat.

Im Linux-Milieu kann die Verbindung mit SPOE KAS mit Hilfe des Tools curl testen. Die Befehlssequenz wird unten dargestellt. Certyfikat.pem bedeutet das erhaltene Zertifikat, das von dem Format Base64 in das Format PEM entschlüsselt wurde. fd1.key bedeutet privaten Schlüssel (entschlüsselt), der zur Generierung der CSR verwendet wurde.

curl -X POST --cert ./certyfikat.pem --key ./fd1.key -H 'Content-Type: application/json' -H 'cachecontrol: no-cache' -d '[{"dataid": "1960472", "serialNumber": "ALBS8\_74718", "latitude": 52.17264488, "lonitude": 21.1956136, "altitude": 140.0, "fixTimeEpoch": 1505893301000000, "gpsSpeed": 0.0, "accuracy": 15.17, "gpsHeading": 0.0},{"dataid": "1960473", " serialNumber": "ALBS8\_74718", "latitude": 52.17264546, "longitude": 21.195608, "altitude": 138.0, "fixTimeEpoch": 1505896249000000, "gpsSpeed": 10.0, "accuracy": 15.17, "gpsHeading": 0.0}]' https://cloud.spoedev.il-pib.pl:8443/zsl/ssl/10000000-0001-1001-0001-0000000000001

**Hinweis 1:** Die Adresse https://cloud.spoe-dev.il-pib.pl:8443/zsl/ssl/10000000-0001-1001-0001- 0000000000001 soll durch die Adresse aus dem elektronisch erhaltenem Formular ersetzen, es handelt sic hum den Inhalt des Felds **Address URL of the e-TOLL dedicated after communication with the service Operator ZSL or Operator OBU** (URL-Adresse der e-TOLL Dienstleistung, zur Kommunikation mit der Dienstleistung des ZSL-Anbieters oder OBU-Anbieters dediziert).

# **Hinweis 2: Zertifikat X.509 des SSL-/TLS-Clients auf Seite des ZSL-Anbieters oder OBU-Anbieters**

Zu Pflichten des ZSL-Anbieters oder OBU-Anbieters gehört:

- 1. Erhalt des o.g. Zertifikats:
	- a. des ersten infolge der Registrierung der Dienstleistung,
	- b. jedes weiteren vor Ablauf von 365 Tagen ab Ausstellung des vorherigen Zertifikats;
- 2. Verwendung des aktuellen Zertifikats X.509 des SSL-/TLS-Clients zur Authentifizierung der Kommunikationen mit der Datenschnittstelle SPOE KAS.

Das erste Zertifikat X.509 des SSL-/TLS-Clients wird in Antwort auf Übersendung an SPOE KAS, über das dedizierte Portal, einer Anforderung der Ausstellung eines Zertifikats X.509 des SSL-/TLS-Clients, über eine der zwei verfügbaren Kommunikationsformen, ausgestellt:

- 1. XML-Dokument;
- 2. Registrierungsformular der Dienstleistung, das auf der Seite der Dienstleistung SPOE KAS im dedizierten Portal SPOE KAS ausgefüllt wird.

Das weitere Zertifikat kann durch Übersendung an SPOE KAS über das dedizierte Portal, einer Anforderung der Ausstellung eines Zertifikats X.509 des SSL-/TLS-Clients, über eine der zwei verfügbaren Kommunikationsformen, erhalten werden:

- 1. XML-Dokument;
- 2. Aktualisierungsformular der Daten der Dienstleistung, das auf der Seite der Dienstleistung e-TOLL im dedizierten Portal ausgefüllt wird.

Das Zertifikat X.509 des SSL-/TLS-Clients, das zur Authentifizierung des ZSL-Anbieters oder OBU-Anbieters während der Kommunikation mit der Datenschnittstelle SPOE KAS dient, ist das erste Zertifikat, das von SPOE KAS in Antwort auf Übersendung des XML-Formulars/-Dokuments, zurückgegeben wird. Jedes der zurückgegebenen Zertifikate beginnt mit der Linie "-----BEGIN CERTIFICATE-----" und endet mit der Linie "-----END CERTIFICATE-----".

Das Gültigkeitsdatum des Zertifikats X.509 des SSL-/TLS-Clients kann mit Hilfe des kostenlosem Toolpakets OpenSSL, bei Verwendung folgenden Befehls, eingesehen werden:

openssl x509 -inform PEM -enddate –noout –in plik\_z\_certyfikatem\_klienta\_x509.pem

wo:

1. plik\_z\_certyfikatem\_klienta\_x509.pem – ein beispielhafter Name der Datei, die das von SPOE KAS ausgestellte Zertifikat X.509 des SSL-/TLS-Client enthält, ist.

Unten ist eine beispielhafte Antwort auf dieses Befehl angeführt:

# notAfter=Sep 30 08:30:58 2020 GMT

wo:

- 1. notAfter Label des Feldes "nicht später" aus dem Zertifikat X.509 ist, das die endgültige Geltungsfrist des Zertifikats bedeutet, nach der es nicht verwendet und nicht vertraut werden sollte;
- 2. Sep Monatskürzel aus 3 Buchstaben, in diesem Fall von September;
- 3. 30 Tag;
- 4. 08:30:58 Stunde, Minute, Sekunde;
- 5. 2020 Jahr;
- 6. GMT Kürzel des Zeitzone aus 3 Buchstaben, Bezeichnung der Zeitzone, hier Greenwich Mean Time, was bedeutet, dass um die Zeitzone für Europa/Warschau zu erhalten, 2 Stunden für Sommerzeit und 1 Stunde für Winterzeit addiert werden müssen/muss.

# **Hinweis 3: Konfiguration ..mutual TLS"**

Bei der Konfiguration mutual TLS muss man beachten, dass eine Änderung des Server-Zertifikats korrekte Authentifizierung des Kommunikation unmöglich machen wird. Die Information über Änderung des Server-Zertifikats wird an die Anbieter weitergeleitet, wobei man bei irgendwelchen Problemen mit der Verifizierung des Server-Zertifikats Befehle, die Ansicht des Zertifikats ermöglichen, nutzen kann, d. h.:

openssl s\_client -showcerts -connect communication.etoll.gov.pl:443

openssl s\_client -showcerts -connect communication.etoll.gov.pl:443 2>&1 |openssl x509 -text -noout | more